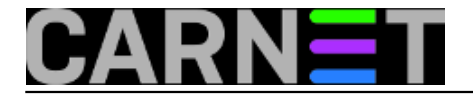

## **Specifičnosti u izdanju Wheezy 2: gdje je nestao syslog?**

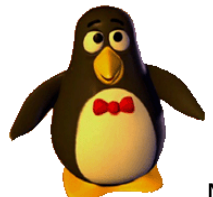

Na syslog smo navikli u tolikoj mjeri da ne razmišljamo o mogućnosti da ga uopće nema. A upravo to nam se može dogoditi nakon nadogradnje na wheezy.

*NAPOMENA: od inačice 7.0.9, paket carnet-upgrade donosi rješenje problema za rsyslog. Ipak, nakon nadogradnje provjerite rade li vam logovi kako treba.*

Da bi se ovo dogodilo morate od prije imati instaliran paket **sysklogd**. Problem s ovim paketom je što je godinama neodržavan, te je izbačen iz Debiana. Ovo izbacivanje se konačno dogodilo tek u izdanju **wheezy**, iako je paket u *upstreamu* napušten već dulje vrijeme.

Kako mnogi "vuku" svoje instalacije Debiana od izdanja Sarge ili čak ranije, tako se ovaj paket provukao sve do danas. Rješenje je jednostavno: instalacija nekog drugog paketa koji donosi servis **syslog.**

Paketa koji donose podršku za sustav syslog ima dosta, a dva najpopularnija su **rsyslog** i **inetutilssyslogd**. Zasada je svejedno koji paket odaberete, mi smo odabrati inetutils-syslogd, no možete odabrati i rsyslog, konfiguracijske datoteke su iste.

Još jedna specifičnost paketa **sysklogd** je što program sam vrši rotaciju logova i ne oslanja se na **logrotate**. No, nas to više i ne zanima, jer zamjenski paketi se u potpunosti oslanjaju na logrotate i donose odgovarajuću konfiguraciju sa sobom.

Na vama je jedino da podesite postavke koje želite: koliko dana će se čuvati komprimirane datoteke, hoće li se logovi odmah komprimirati i slično.

Dakle, ne treba oklijevati, nego odmah instalirati (najbolje **prije nadogradnje** na wheezy) jedan od zamjenskih paketa, na uobičajen način:

```
# apt-get install inetutils-syslogd
```
ili

# apt-get install rsyslog

Zanimljiv artefakt zamjene syslog *daemona* može biti da se logovi ne rotiraju. Događa se situacija da se logovi zapravo ne rotiraju, nego se svaki dan generira nova datoteka preko stare, primjerice /var/log/syslog.

Da biste to spriječili, stare logove prebacite na neko drugo mjesto (možete i obrisati, ali logove je najbolje čuvati dulje vrijeme), a u /var/log ostavite samo aktivne datoteke.

Koje datoteke kreira rsyslog, odnsno inetutils-syslogd? To su:

/var/log/auth.log /var/log/daemon.log

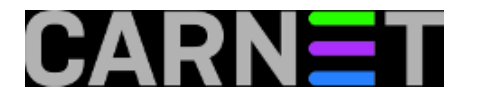

/var/log/debug /var/log/kern.log /var/log/lpr.log /var/log/mail.\* /var/log/messages /var/log/ppp.log /var/log/user.log /var/log/uucp.log /var/log/syslog

#!/bin/sh

Znamo da volite skripte, pa evo jedne koja će prebaciti stare logove na neko drugo mjesto, a nakon toga možete instalirati zamjenski syslog.

```
DAT="auth.log.* daemon.log.* debug.* kern.log.* lpr.log.* mail.err.* mail.warn.* mail
.info.* \setminus mail.log.* messages.* ppp.log.* user.log.* uucp.log.* syslog.*"
BACKUP="/var/backups/logovi"
test -d $BACKUP || mkdir -p $BACKUP
cd /var/log
for file in $DAT
do
         mv "$file" "$BACKUP"
done
echo "Done."
```
• [Logirajte](https://sysportal.carnet.hr/sysportallogin) [1] se za dodavanje komentara

```
pet, 2013-11-08 13:17 - Željko BorošKuharice: Linux [2]
Kategorije: Servisi [3]
Vote: 5
```
Vaša ocjena: Nema Average: 5 (1 vote)

**Source URL:** https://sysportal.carnet.hr/node/1331

## **Links**

- [1] https://sysportal.carnet.hr/sysportallogin [2] https://sysportal.carnet.hr/taxonomy/term/17
- [3] https://sysportal.carnet.hr/taxonomy/term/28

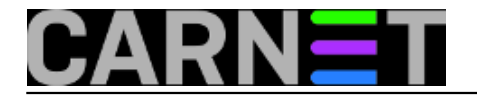